# Quickstart:Lectures in large Lecture Halls

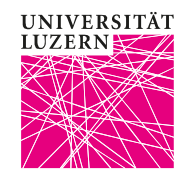

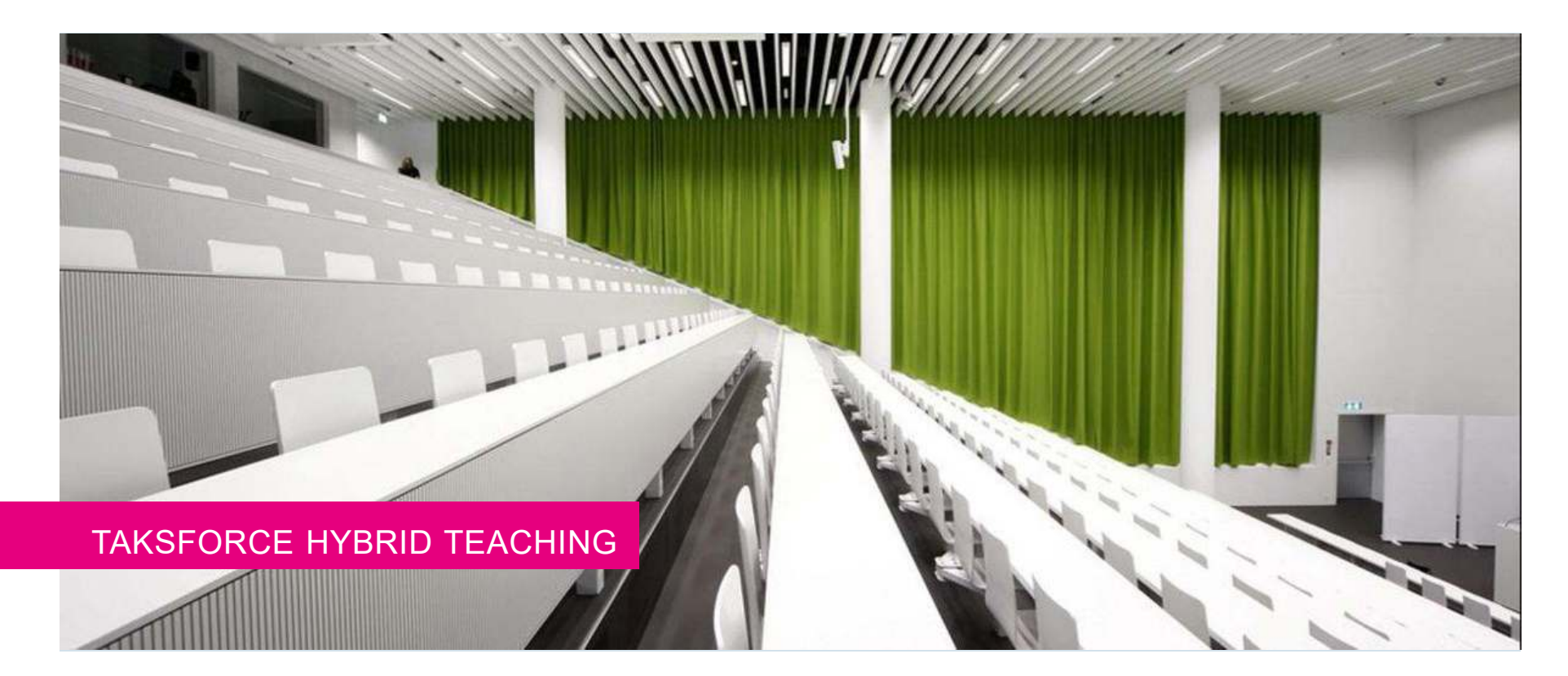

## **Quickstart**

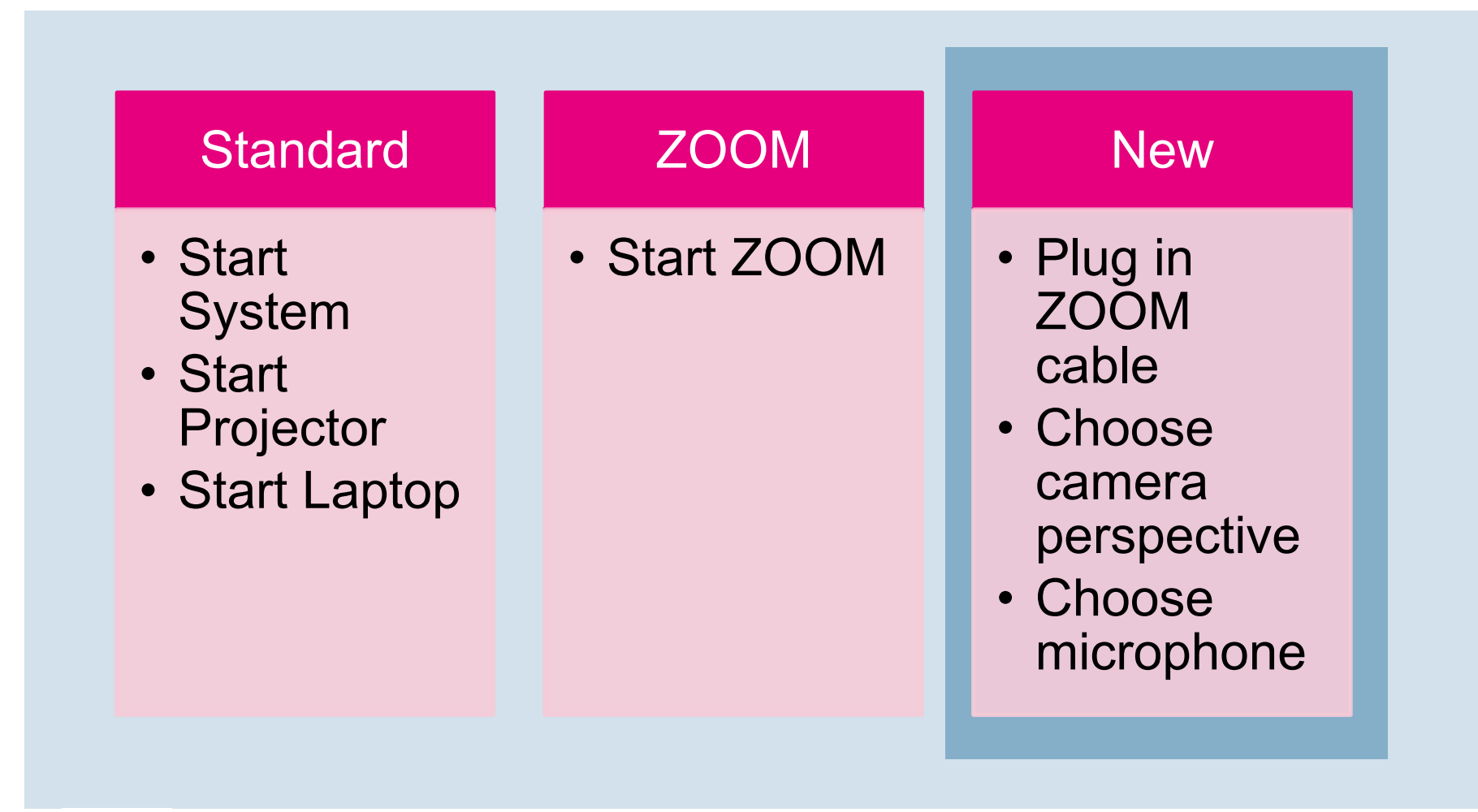

Taskforce Hybrid Teaching

## **Trouble-Shooting**

### **Step 1: ZOOM**

Are the audio and video settings in ZOOM correct?

#### **Step 2: Touch Panel**

 $\blacktriangleright$  Is something blinking on the touch panel? Blinking means that this feature is turned off.

#### **Echo?**

 $\blacktriangleright$  Someone in the room is also logged in to the ZOOM meeting. Ask your students to turn off their microphones and speakers, including headphones. If that doesn't solve the issue, all students in the lecture hall have to leave the ZOOM meeting.

Taskforce Hybrid Teaching